#### **User Interaction**

CS 465 lecture 21

Cornell CS465 Fall 2006 • Lecture 6 © 2006 Steve Marschner • I

# **User Interaction**

- Input devices
- User-centered design
- · GUIs and GUI design
- Interaction with 2D and 3D scenes

Cornell CS465 Fall 2006 • Lecture 6 © 2006 Steve Marschner • 2

# **Input devices**

- Discrete events
  - Keyboard
  - Function keys
  - Mouse buttons
  - Game controller buttons
    - · Including multi-way controllers (pseudo-joysticks)
- Valuators: generate continuous values
  - Rotary knobs (relative or absolute)
    - · Recentering or free
  - Joysticks (two valuators in one)

## **Input devices**

- Locators: give a continuous 2D position
  - Mechanical mouse (trackball is the same)
    - · Two axes with optical encoders
      - Integrate rate of pulses on each axis
      - Result = position
  - Optical mouse
    - Image sensor looking out the bottom
      - Shift and correlate to estimate motion per frame
      - Integrate motion to get position
  - Mouse velocity scaling

Cornell CS465 Fall 2006 • Lecture 6 © 2006 Steve Marschner • 3 Cornell CS465 Fall 2006 • Lecture 6 © 2006 Steve Marschner • 4

# **Input devices**

- Locators, cont.
  - Pen tablet
    - · Directly senses absolute stylus position
    - · Often used directly over a display
      - PDA
      - Tablet PC
  - Absolute vs. relative
  - Direct vs. indirect

Cornell CS465 Fall 2006 • Lecture 6 © 2006 Steve Marschner • 5

# **Input devices**

Multidimensional controllers

- More exotic devices
- Spaceball
- Data glove
- 3D tracker
  - Magnetic
  - Acoustic
  - Optical

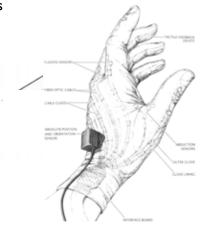

Cornell CS465 Fall 2006 • Lecture 6 © 2006 Steve Marschner • 6

#### **User-centered design**

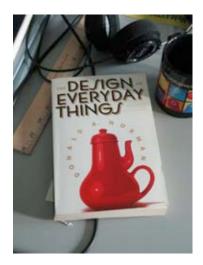

- Usability is an often undervalued objective in the design of devices
- Computers and computerized devices are some of the worst offenders!
- This section based heavily on the classic book by Donald Norman, The Design of Everyday Things

# **User-centered design**

- We are often frustrated by the artifacts we build to work for us
  - door handles, water faucets, ...
  - stereos, microwaves, ...
  - airplanes, industrial equipment, ...
  - computers (always!)
- ...and we blame ourselves
  - I'm so dumb, I always push the pull door
  - I would need an engineering degree to figure this thing out!
  - The accident was caused by pilot error
- If we work at it, we can avoid many of these problems!

Cornell CS465 Fall 2006 • Lecture 6 © 2006 Steve Marschner • 7 Cornell CS46

Cornell CS465 Fall 2006 • Lecture 6 © 2006 Steve Marschner • 8

# Psychopathology of everyday things

- (Norman's phrase)
- Sometimes the interaction between a device and human behavior defeats the device's purpose
- Best explored by examples

Cornell CS465 Fall 2006 • Lecture 6 © 2006 Steve Marschner • 9

# Doors: push or pull?

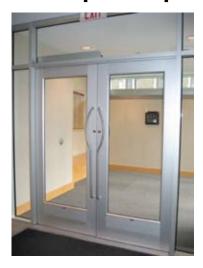

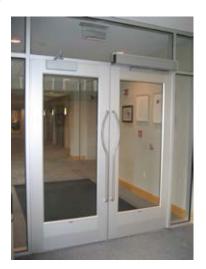

Cornell CS465 Fall 2006 • Lecture 6 © 2006 Steve Marschner • 10

# Doors: push or pull?

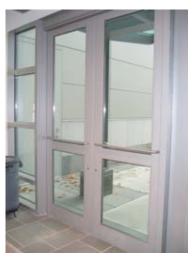

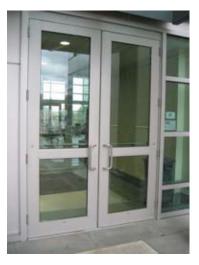

Cornell CS465 Fall 2006 • Lecture 6 © 2006 Steve Marschner • 11

#### **Ovens**

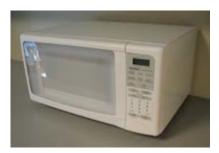

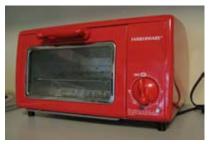

© 2006 Steve Marschner • 12

- Two devices with the same basic function
  - one computer controlled, one not
  - one universally hated UI, one perfectly functional

Cornell CS465 Fall 2006 • Lecture 6

#### **Cameras**

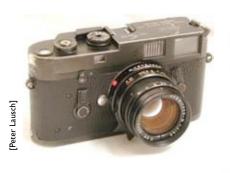

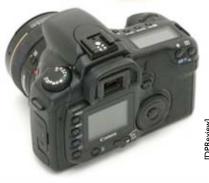

Cornell CS465 Fall 2006 • Lecture 6 © 2006 Steve Marschner • 13

# **Concepts of user-centered design**

- Affordances
  - objects indicate by their appearance how they can be used
- Mappings
  - when several controls, directions, etc. exist, which is which?
- Conceptual models
  - don't mislead the user about what is inside
- · Visibility and feedback
  - let the user see what is going on
- · Knowledge in the head vs. in the world
  - well-chosen cues help the user remember what to do
- Conventions
  - when all else fails, make the user memorize once

Cornell CS465 Fall 2006 • Lecture 6

© 2006 Steve Marschner • 14

# **Affordances**

• Which turn, which slide, which push?

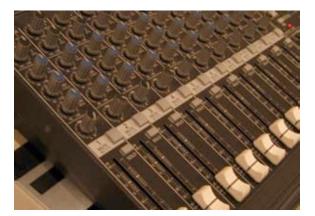

Cornell CS465 Fall 2006 • Lecture 6 © 2006 Steve Marschner • 15

#### **Affordances**

• The big jog/shuttle knob has some hidden meanings...

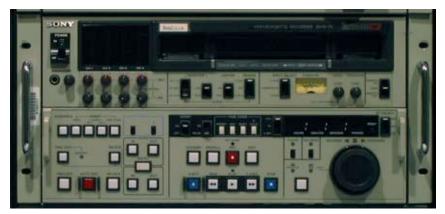

Cornell CS465 Fall 2006 • Lecture 6

© 2006 Steve Marschner • 16

# **Mappings**

Which control is for which burner?

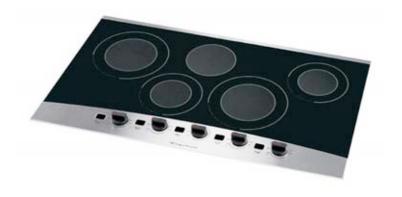

[rrigidalre

Cornell CS465 Fall 2006 • Lecture 6

© 2006 Steve Marschner • 17

# **Mappings**

- Lighting controls: which switch controls what light(s)?
  - what lights are even being controlled? Which operate independently?

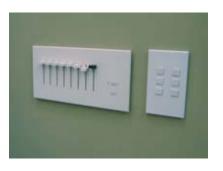

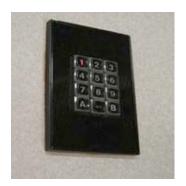

Cornell CS465 Fall 2006 • Lecture 6

© 2006 Steve Marschner • 18

# **Mappings**

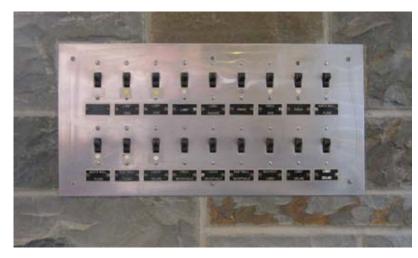

Cornell CS465 Fall 2006 • Lecture 6

© 2006 Steve Marschner • 19

# **Mappings**

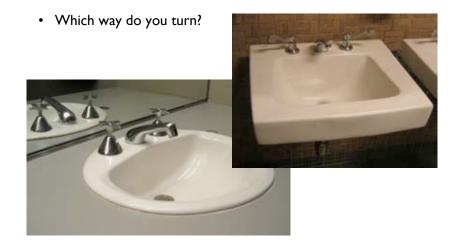

Cornell CS465 Fall 2006 • Lecture 6

© 2006 Steve Marschner • 20

### **Conceptual models**

- Norman's example: refrigerator adjustments
  - appearance: separate controls for fridge and freezer
  - reality: one cooling system, one thermostat (second control is for cold air distribution)
- My example: Microsoft word 1989 vs 2006
  - version 4: paragraph attributes associated with "paragraph mark"
    - · this did lead to some surprising behavior
  - version 2004: same underlying model, but layers of "helpful" behaviors prevent users from discovering it

Cornell CS465 Fall 2006 • Lecture 6

© 2006 Steve Marschner • 21

### Visibility and feedback

- Buttons that light up when they are on can reveal state
  - and with a nice built-in mapping back to the control

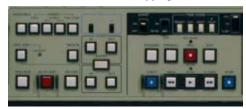

· Faucet handles again...

Cornell CS465 Fall 2006 • Lecture 6

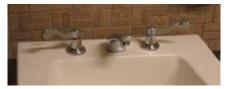

© 2006 Steve Marschner • 22

Knowledge in the world

• Brief, well-designed markings

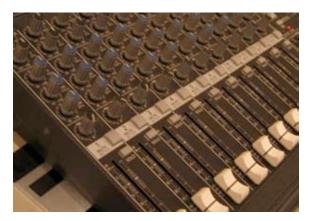

Cornell CS465 Fall 2006 • Lecture 6 © 2006 Steve Marschner • 23

### **Standardization**

- The QWERTY keyboard
  - cost to transition to a mildly better system is high
- · Complex designs that are not new are not as hard

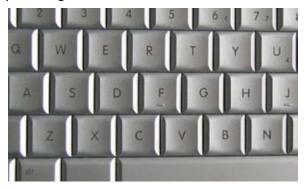

Cornell CS465 Fall 2006 • Lecture 6

© 2006 Steve Marschner • 24

# **Graphical User Interfaces (GUIs)**

- Using visual display coupled with pointing to present complex choices to the user
- The dominant mode of user interface today
- · Many flavors exist, but all present similar widgets
  - Icons (objects)
  - Buttons (actions)
  - Menus (collections of choices/actions)
  - Lists
  - Trees
- All the same principles apply as for physical Uls
  - only you have to create everything: affordances, visible state, etc. don't happen naturally.

Cornell CS465 Fall 2006 • Lecture 6 © 2006 Steve Marschner • 25

# **Affordances**

- Pressing
  - often suggested by raised appearance

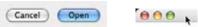

- · Sliding, adjustment
  - often suggested by track

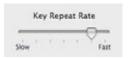

· Active vs. inactive

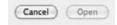

Cornell CS465 Fall 2006 • Lecture 6 © 2006 Steve Marschner • 26

### **Lack of affordance**

• Web links (often)

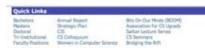

- how do I know what I can click on?
- Window controls
  - I can grab this window anywhere to move it. How do I know this?

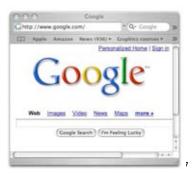

# **Mapping**

- Scroll bars: horizontal and vertical
- Software often has very arbitrary mappings

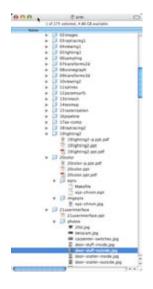

Cornell CS465 Fall 2006 • Lecture 6

© 2006 Steve Marschner • 28

Cornell CS465 Fall 2006 • Lecture 6

#### Other features

- Feedback
  - during control operation
  - revealing control state
- · Conceptual models
  - a higher level question...
- · Knowledge in the world
  - drop-down menus are a nice example
  - contrast to keyboard commands that you have to just know

Cornell CS465 Fall 2006 • Lecture 6 © 2006 Steve Marschner • 29

# Times | Substitute | Park | Park | Park | Park | Park | Park | Park | Park | Park | Park | Park | Park | Park | Park | Park | Park | Park | Park | Park | Park | Park | Park | Park | Park | Park | Park | Park | Park | Park | Park | Park | Park | Park | Park | Park | Park | Park | Park | Park | Park | Park | Park | Park | Park | Park | Park | Park | Park | Park | Park | Park | Park | Park | Park | Park | Park | Park | Park | Park | Park | Park | Park | Park | Park | Park | Park | Park | Park | Park | Park | Park | Park | Park | Park | Park | Park | Park | Park | Park | Park | Park | Park | Park | Park | Park | Park | Park | Park | Park | Park | Park | Park | Park | Park | Park | Park | Park | Park | Park | Park | Park | Park | Park | Park | Park | Park | Park | Park | Park | Park | Park | Park | Park | Park | Park | Park | Park | Park | Park | Park | Park | Park | Park | Park | Park | Park | Park | Park | Park | Park | Park | Park | Park | Park | Park | Park | Park | Park | Park | Park | Park | Park | Park | Park | Park | Park | Park | Park | Park | Park | Park | Park | Park | Park | Park | Park | Park | Park | Park | Park | Park | Park | Park | Park | Park | Park | Park | Park | Park | Park | Park | Park | Park | Park | Park | Park | Park | Park | Park | Park | Park | Park | Park | Park | Park | Park | Park | Park | Park | Park | Park | Park | Park | Park | Park | Park | Park | Park | Park | Park | Park | Park | Park | Park | Park | Park | Park | Park | Park | Park | Park | Park | Park | Park | Park | Park | Park | Park | Park | Park | Park | Park | Park | Park | Park | Park | Park | Park | Park | Park | Park | Park | Park | Park | Park | Park | Park | Park | Park | Park | Park | Park | Park | Park | Park | Park | Park | Park | Park | Park | Park | Park | Park | Park | Park | Park | Park | Park | Park | Park | Park | Park | Park | Park | Park | Park | Park | Park | Park | Park | Park | Park | Park | Park | Park | Park | Park | Park | Park | Park | Park | Park | Park | Park | Park | Park | Park | Park | Park | P

#### **Basic interaction tasks**

- Positioning
- Selection
  - From large/continuous set (part of image)
    - Rectangle, lasso
  - From unorganized discrete set (icons on desktop)
    - Click and modifier-click, or drag area
  - From linearly organized set
    - Selection from list box
  - From hierarchically organized set
    - Drop-down menus, trees, columnar lists, ...

Cornell CS465 Fall 2006 • Lecture 6 © 2006 Steve Marschner • 30